# **BusinessEvault v2.0 – File-Locking, Download as .ZIP, Revision Rollback, and more**

\*Agent Version: 2.0.0.562 Outlook Plug-in Version: 1.3.1.32

## **NEW FEATURES:**

## **File Locking**

Users can now place locks on files and folders within Team Shares! Locks are global and prevent all other users from making changes to files that were locked.

- Admins can lock/unlock files and folders regardless of organizational policy
- The desktop sync client can prompt users to lock Word and Excel documents that they open within a Team Share:
	- o This auto-lock feature can be turned off and on at the 'Edit Team Share' page (off by default)
	- o Included a button on the Team Share page to bulk enable auto-locking on Team Shares
	- o Word for Mac & .xls are currently not supported
	- o Unless specified in hard-lock extension list (description below), locks are 'soft' in that they still allow users to make changes locally
		- **Locked files will get a lock icon overlay**
		- Unwarranted changes (renames, deletes, updates, moves, etc) will not upload until a lock is removed
		- Offending users will be notified via a systray notification and an exclamation mark icon overlay
		- Added hard-lock (file-system enforced locks) for specific extensions:
			- Extensions are defined at the organization policy level and are: .doc,.docx,.xls,.xlsx,.ppt,.pptx,.pdf,.txt,.xlsb,.xlsm,.csv,.docm,.dotx,.dotm,.pub,.wpd,. odt,.ott,.oth,.odm,.ots,.odp,.odg,.otp,.odf,.oxt,.odc,.ods,.vdx,.vsx,.vtx,.one On Windows, hard locks are implemented by setting the following DENY ACE for
				- the EVERYONE SID:
					- Create files/write data
					- Create folders/append data
					- Write attributes
					- Write extended attributes
					- **Delete**
			- On OSX, we set the UF\_IMMUTABLE flag (essentially user lock)
- Added functionality to desktop client to correct permissions on locked/previously-locked files o From Windows desktop client GUI, under the Advanced tab, push Ctrl+Alt+C to show "Correct Locks" button
	- o On OSX agents, select ⌘+Option+C to show "Correct Locks" button

### **Download as .ZIP**

- Users now have the ability to download folders as a .ZIP file from the web portal by right-clicking any folder and selecting 'Download ZIP'
	- o Empty subfolders will not be included in the .ZIP download
	- o BusinessEvault strip characters outside of extended ASCII in files and folders when creating the ZIP file

### **Revision Rollback**

- Users can rollback all files within an entire root or folder to their revisions before a certain date
	- o Provides great protection against CryptoLocker-like viruses
	- o Users have the ability to select a specific date and time or just restore by date
	- $\circ$  Example: If a Team Share was infected on June 23<sup>rd</sup> at 9:00AM, user would select the restore time to be June 23<sup>rd</sup>, 8:59AM to restore all files before the infection happened

Note: Clock is set to 24 hour and is based off the time zone of the BusinessEvault server (MST No Daylight Savings) **Enhancements/Fixes:**

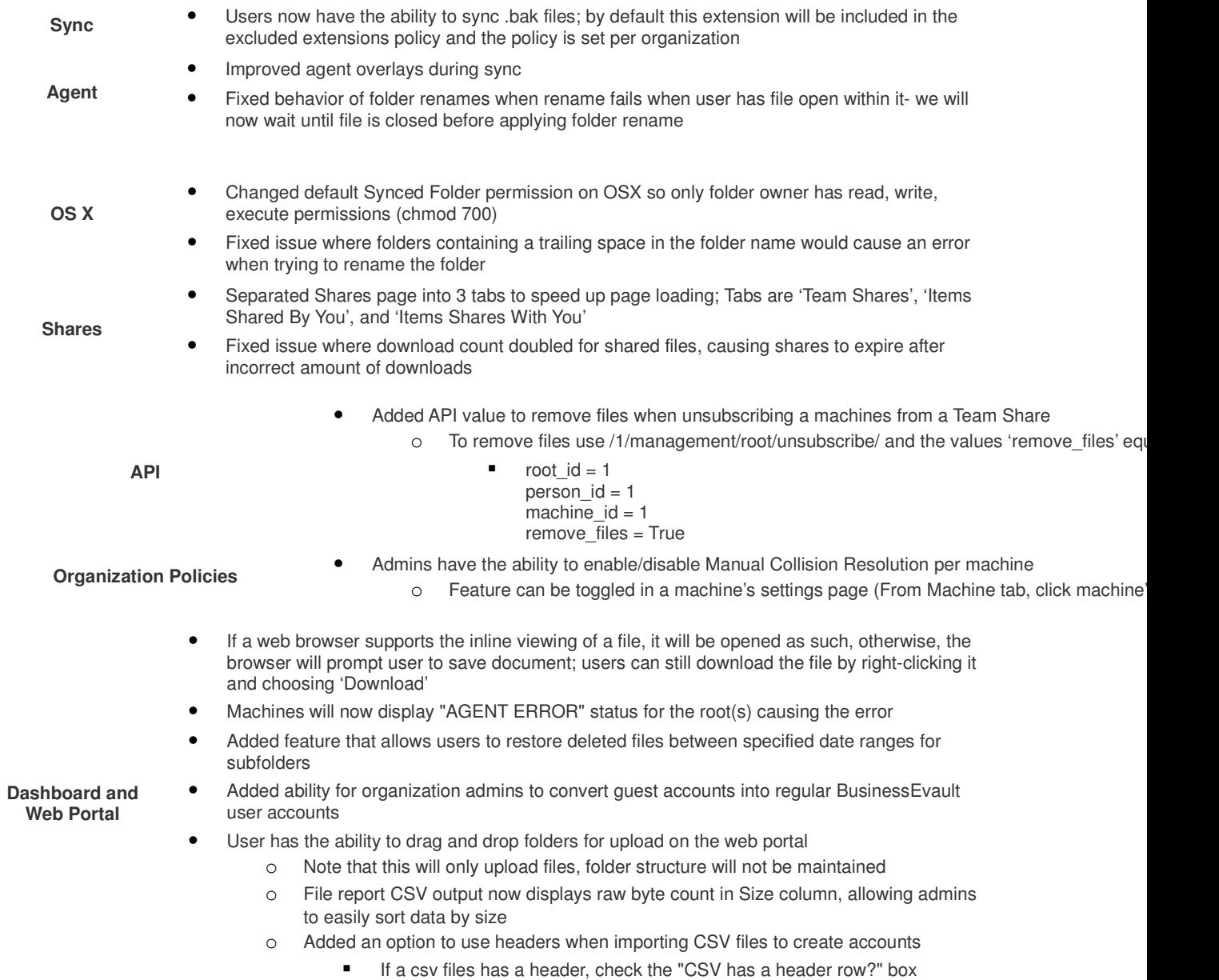